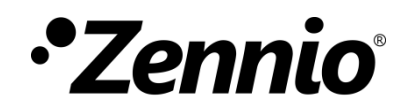

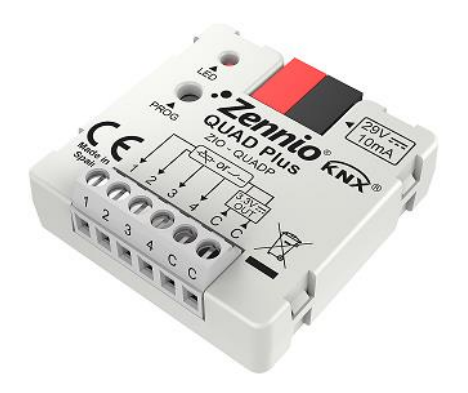

# **QUAD Plus**

# **Analogue/Digital Input Module for Motion Sensors, Temperature Probes and Binary Inputs**

**ZNIO-QUADP**

Application program version: [1.3], [1.4] User manual edition: [1.4]\_a

[www.zennio.com](http://www.zennio.com/)

# <span id="page-1-0"></span>**CONTENTS**

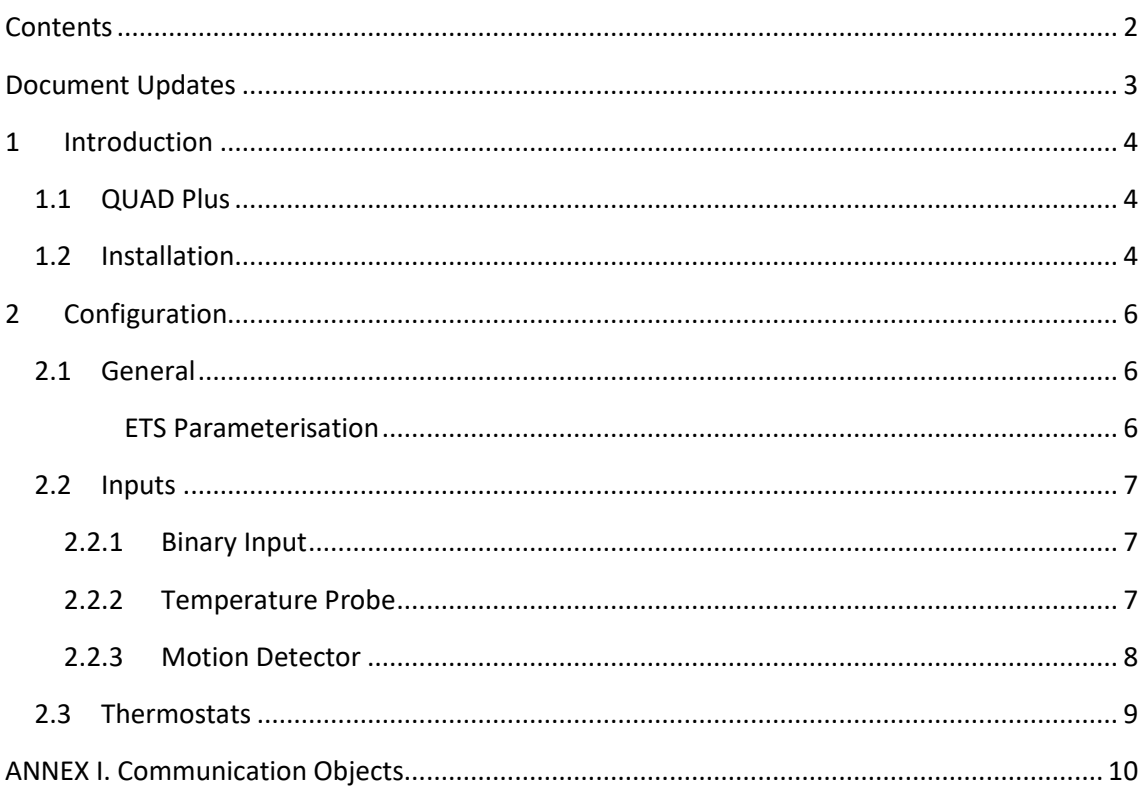

# <span id="page-2-0"></span>**DOCUMENT UPDATES**

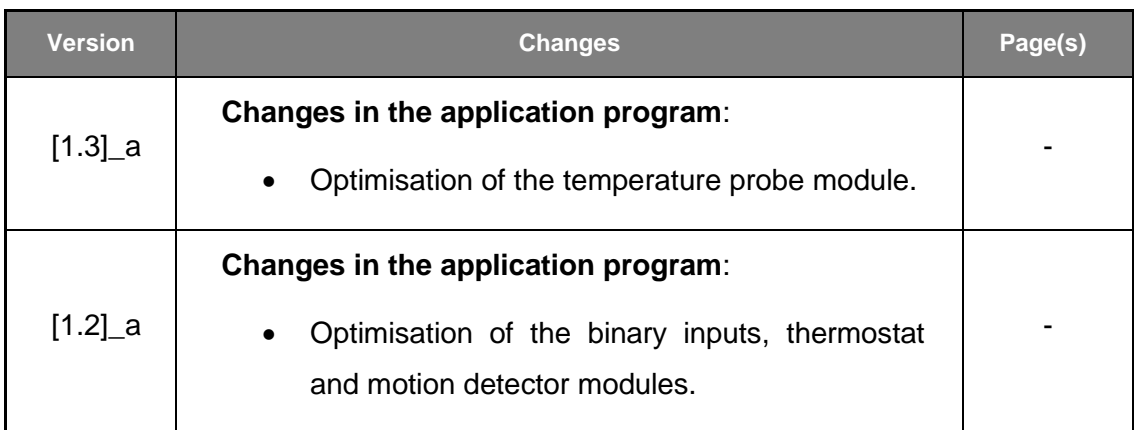

# <span id="page-3-0"></span>**1 INTRODUCTION**

### <span id="page-3-1"></span>**1.1 QUAD PLUS**

**QUAD Plus** is an updated, small-size version of the popular QUAD from Zennio. This module incorporates four digital / analogue separate inputs, each configurable as:

- **Binary Input.**
- **Temperature probe**, either models provided by Zennio or other NTC temperature probes from other suppliers, being in that case possible to configure their parameters in ETS.
- **Motion detector.**

Moreover, QUAD Plus implements **four independent thermostats**, which can be enabled and configured separately, as well as the **Heartbeat** function or periodical "still-alive" notification.

### <span id="page-3-2"></span>**1.2 INSTALLATION**

QUAD is connected to the KNX bus through the incorporated terminal connector, while the input lines need to be connected to QUAD Plus through the screw terminal block bundled in the device packaging. Once powered through the KNX bus, the device may be downloaded both an individual address or the application program.

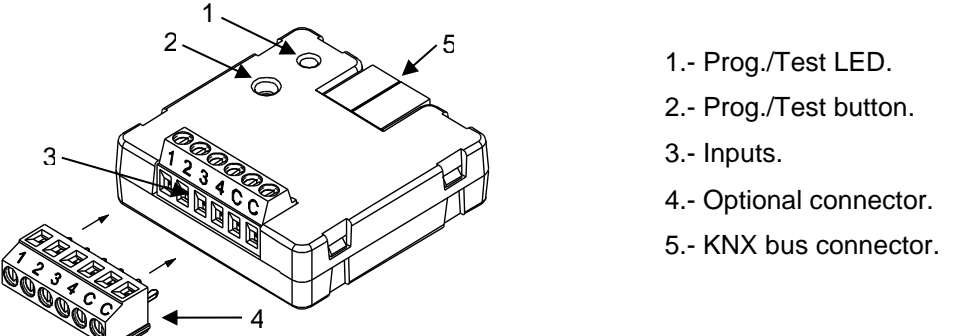

**Figure 1** QUAD Plus. Element diagram.

The main elements are described next:

- **Prog./Test Button** (2): a short press on this button sets the device into the programming mode, making the associated LED (2) light in red. If this button is held at the same time of applying bus power to the device, the device will enter the Safe Mode. In such case, the LED will intermit in red.
- **Slots for the Input Lines** (3): slots for the insertion of the optional inputs terminal block (4). Alternatively, the stripped cables of the input lines can be directly screwed into the slots. Each accessory should be connected to one of the slots labelled 1 to 4 and, on the other hand, to any of the common slots, labelled as "C".

To obtain further information about the technical features of QUAD Plus and on security and installation procedures, please refer to the **Datasheet** of the device, bundled with the original packaging and also available at the Zennio website, [http://www.zennio.com.](http://www.zennio.com/)

# <span id="page-5-0"></span>**2 CONFIGURATION**

### <span id="page-5-1"></span>**2.1 GENERAL**

After importing the corresponding database in ETS and adding the device into the topology of the desired project, the configuration process begins by entering the Parameters tab of the device.

#### <span id="page-5-2"></span>**ETS PARAMETERISATION**

The only parameterisable screen available by default is General. From this screen it is possible to activate/deactivate all the required functionality.

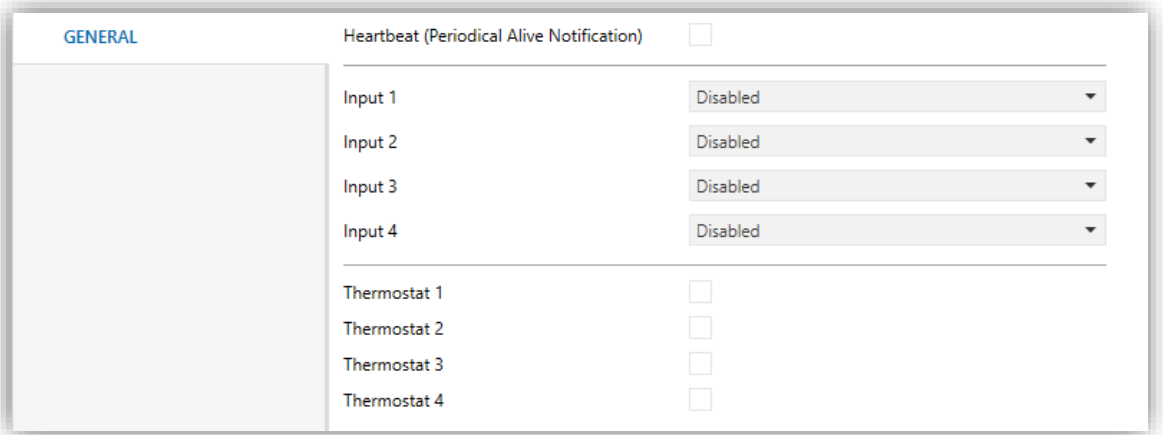

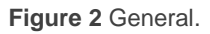

**Heartbeat (Periodical Alive Notification)**: this parameter lets the integrator incorporate a 1-Bit object to the project ("**[Heartbeat] Object to Send '1'**") that will be sent periodically with value "1" to notify that the device is still working (*still alive*).

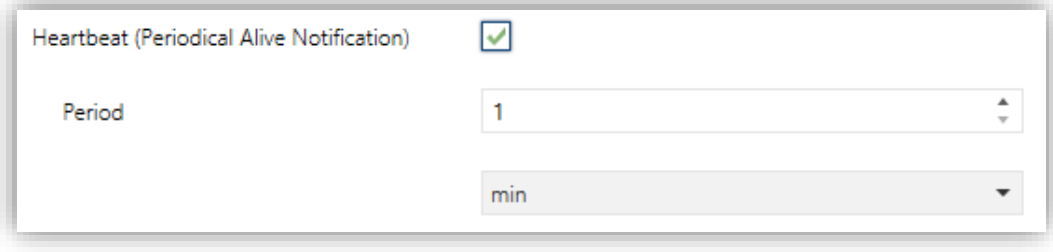

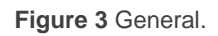

**Note**: *The first sending after download or bus failure takes place with a delay of up to 255 seconds, to prevent bus overload. The following sendings match the period set*

- **Input x**: sets the type of input number "x": "Binary Input", "Temperature Probe" or "Motion Detector". If such input is not required, it can be left as "Disabled".
- **Thermostat x**: enables or disables thermostat number "x".

One entry per input or thermostat will be included into the tab tree on the left.

### <span id="page-6-0"></span>**2.2 INPUTS**

QUAD Plus incorporates **four analogue/digital inputs**, each configurable as a:

- **Binary input**, for the connection of a pushbutton or a switch/sensor.
- **Temperature probe**, to connect a temperature sensor from Zennio or NTC probes from third parties (the latter requires configuring their parameters in ETS).
- **Motion detector**, to connect a motion detector (models ZN1IO-DETEC-P and ZN1IO-DETEC-X from Zennio).

**Important**: *older models of the Zennio motion detector (e.g., ZN1IO-DETEC and ZN1IO-DETEC-N) will not work properly with this device*

#### <span id="page-6-1"></span>2.2.1 BINARY INPUT

Please refer to the specific user manual "**Binary Inputs**", available in the QUAD Plus product section at the Zennio website, [http://www.zennio.com.](http://www.zennio.com/)

### <span id="page-6-2"></span>2.2.2 TEMPERATURE PROBE

Please refer to the specific user manual "**Temperature Probe**", available in the QUAD Plus product section at the Zennio website, [http://www.zennio.com.](http://www.zennio.com/)

### <span id="page-7-0"></span>2.2.3 MOTION DETECTOR

It is possible to connect motion detectors (models **ZN1IO-DETEC-P** and **ZN1IO-DETEC-X** from Zennio) to the input ports of QUAD Plus. This brings the device with the possibility of monitoring motion and presence in the room, as well as the light level. Depending on the detection, different response actions can be parameterised.

Please refer to the "**Motion Detector**" user manual, available under the QUAD Plus product section at the Zennio website [\(www.zennio.com\)](http://www.zennio.com/), for detailed information about the functionality and the configuration of the related parameters.

#### **Notes**:

- *The ZN1IO-DETEC-P motion detector is compatible with a variety of Zennio devices. However, depending on the device it is actually being connected to, the functionality may differ slightly. Therefore, please refer specifically to the aforementioned user manual.*
- *Motion detectors with references ZN1IO-DETEC and ZN1IO-DETEC-N are not compatible with QUAD Plus (may report inaccurate measurements if connected to this device).*
- *When connected to QUAD Plus, the rear micro-switch of model ZN1IO-DETEC-P should be set to position "Type B"*.

## <span id="page-8-0"></span>**2.3 THERMOSTATS**

QUAD Plus allows independently enabling and configuring **up to four thermostat** functions, with independence of the number of the inputs that have been configured.

Please refer to the specific "**Zennio Thermostat**" user manual available under the QUAD Plus product section at the Zennio homepage [\(www.zennio.com\)](http://www.zennio.com/) for detailed information about the functionality and the configuration of the related parameters.

# **ANNEX I. COMMUNICATION OBJECTS**

 $\cdot$ "**Functional range**" shows the values that, with independence of any other values permitted by the bus according to the object size, may be of any use or have a particular meaning because of the specifications or restrictions from both the KNX standard or the application program itself.

<span id="page-9-0"></span>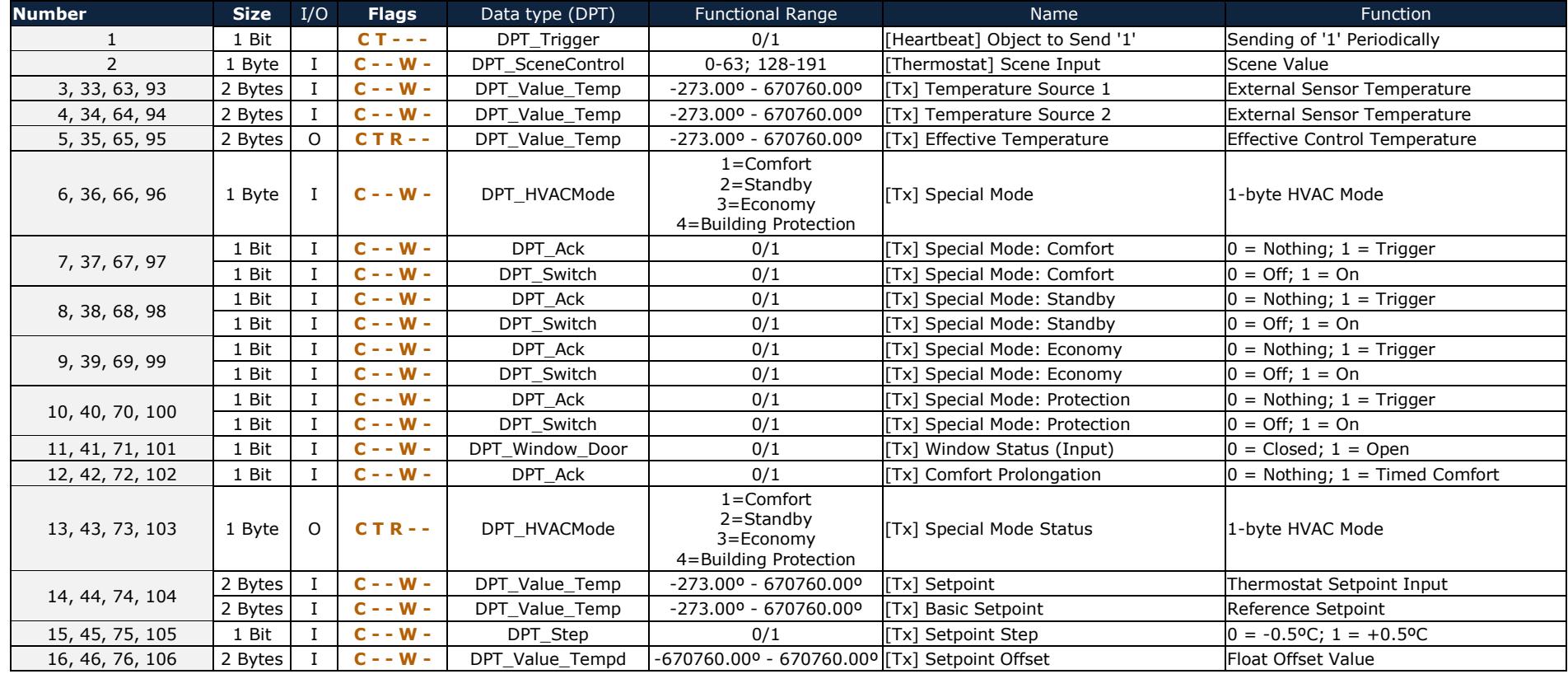

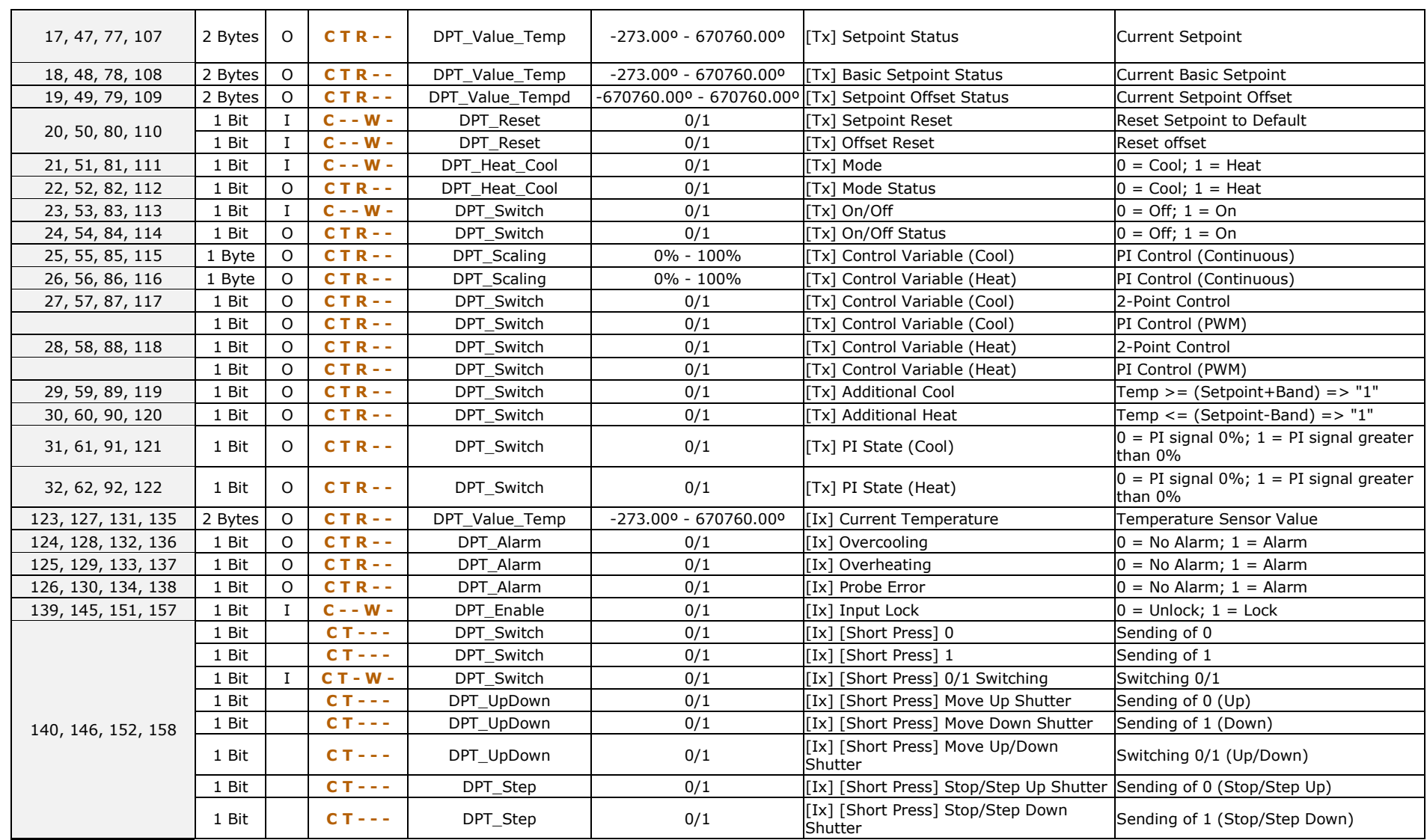

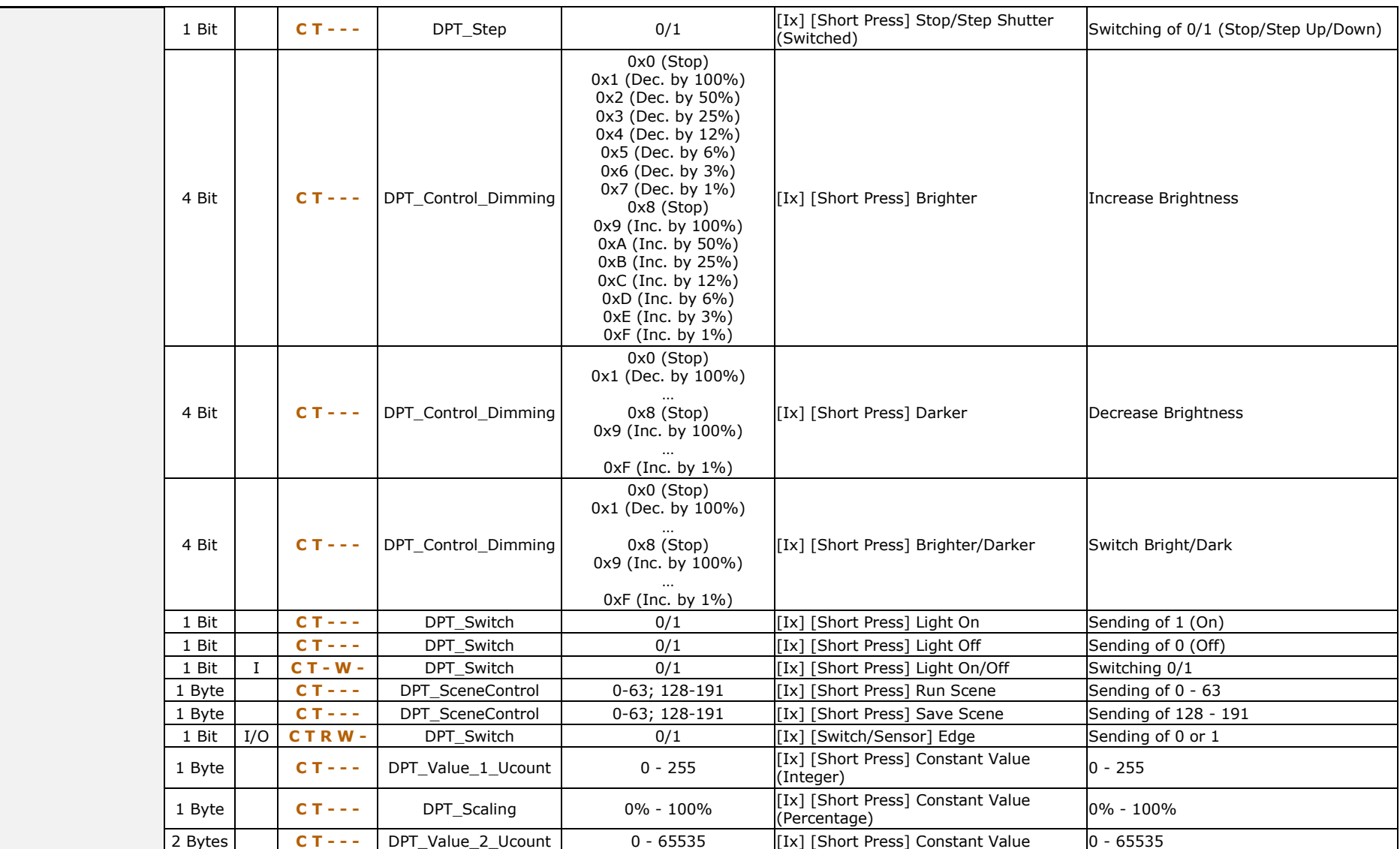

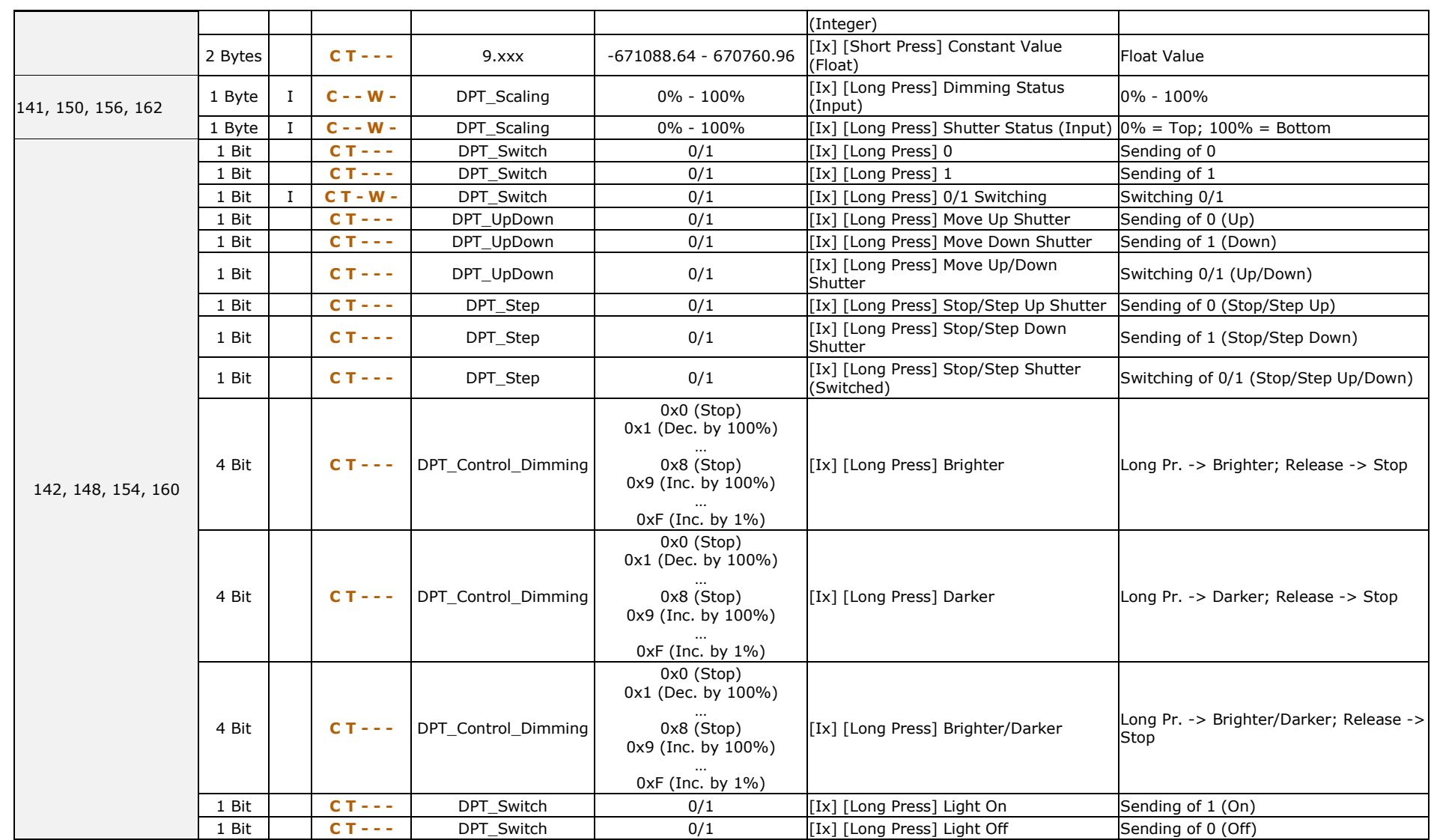

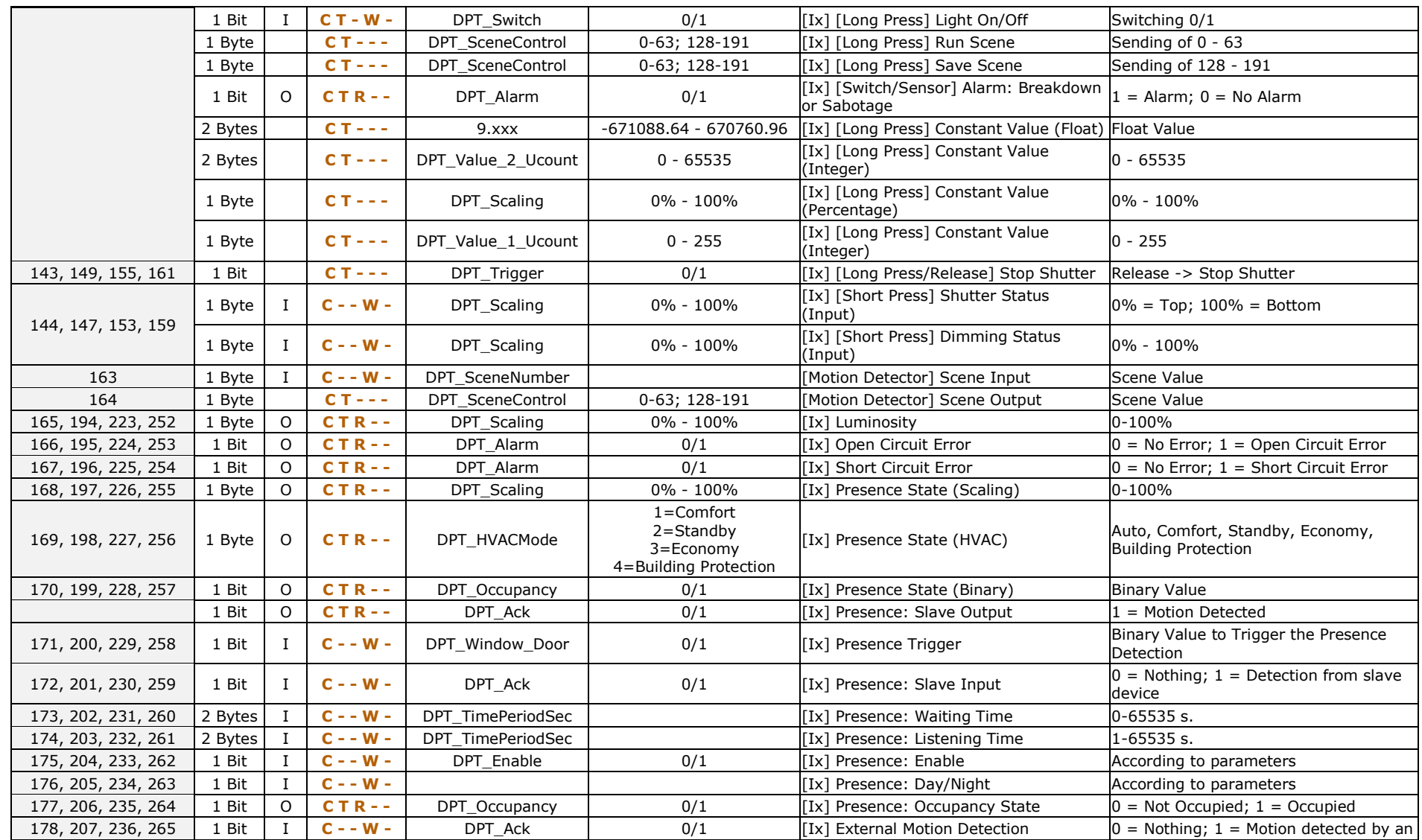

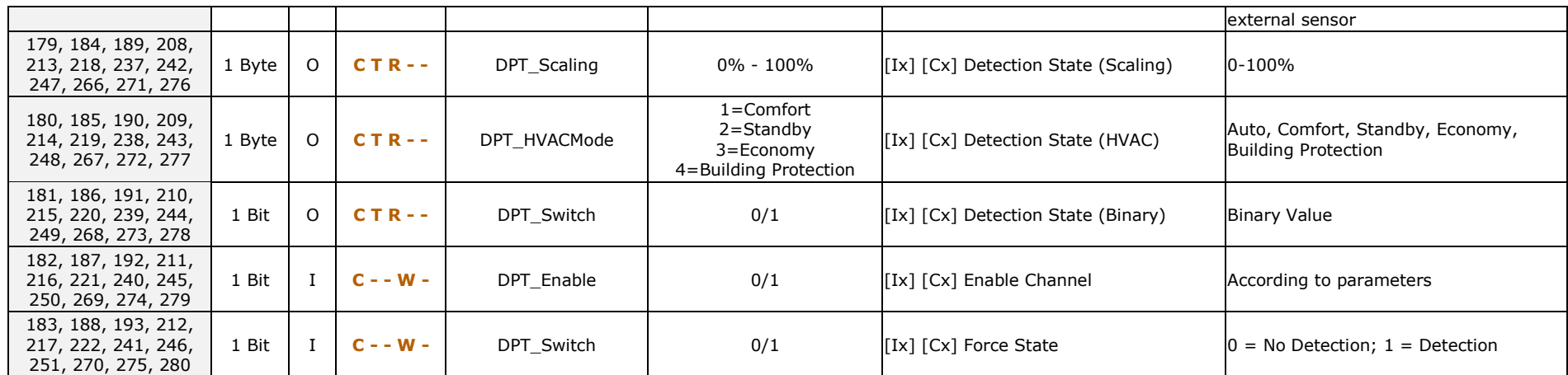

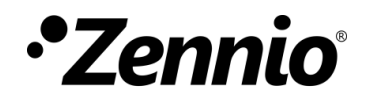

**Join and send us your inquiries about Zennio devices: [http://support.zennio.com](http://support.zennio.com/)**

**Zennio Avance y Tecnología S.L.**

C/ Río Jarama, 132. Nave P-8.11 45007 Toledo (Spain).

*Tel. +34 925 232 002*

*www.zennio.com info@*zennio*.com*

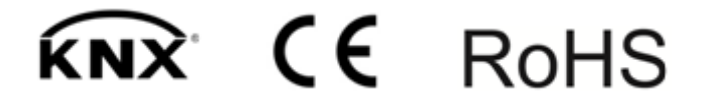